# Software: Fehler 38

## 05/19/2024 11:23:42

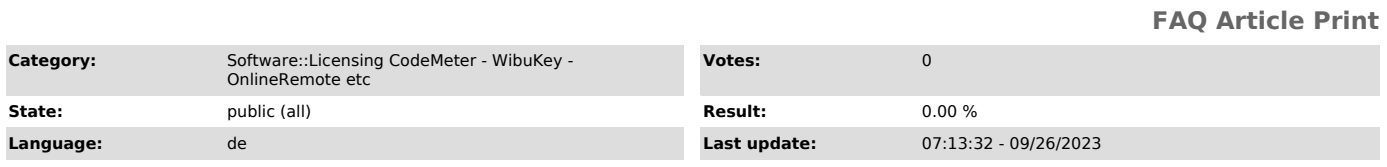

#### *Keywords*

Error Fehler 38

### *Problem (public)*

Warum startet die Software nicht und es wird ein Fehler 38 angezeigt? Wie kann es gelöst werden?

#### *Solution (public)*

-

-

Dieser Fehler tritt auf, wenn Bereiche eines CmContainers über einen speziellen Zählers gesperrt worden sind.

Diese Sperrung erfolgt automatisch und kann verschiedene Gründe haben:

Unser Schutzsystem hat einen Debugger erkannt, der auf die verschlüsselte<br>Software zugreifen will. Hier wird der Zähler aus Sicherheitsgründen auf einen<br>definierten Wert gesetzt, den nach mehrmaligem Start zur Blockade füh

Der Lizenzstecker befindet sich auf der Blacklist und wurde daher gesperrt. Das wird regelmäßig mit verlorenen Lizenzsteckern praktiziert.

Damit die Software wieder läuft, muss der Zähler in allen Fällen zurückgesetzt<br>werden. Dies kann nur durch Festo Didactic Deutschland erfolgen, da wir nur<br>hier die Lizenz neu programmieren können. Erzeugen Sie bitte eine C oder einen Screenshot und wenden Sie sich damit bitte per eMail an Software Hotline.

Die E-Mail-Adresse lautet [1]software-support.didactic@festo.com – wir werden Ihnen ein Lizenzticket sowie weitere Anweisungen zur Lösung des Problems zusenden.

[1] http:// software-support.didactic@festo.com